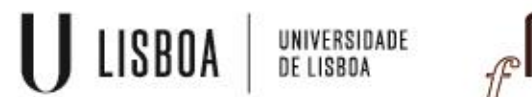

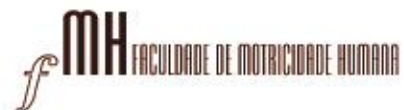

## **Manual configuração Ausência ou Férias - Out of office**

1 – Aceda ao Webmail da FMH em<https://webmail.fmh.ulisboa.pt/> e entre com as suas credenciais:

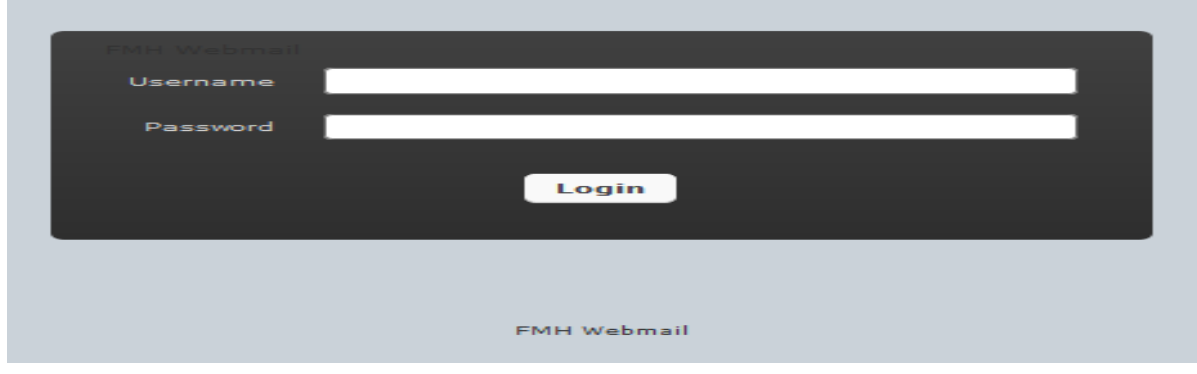

2 – No canto superior direito, clique em "Settings":

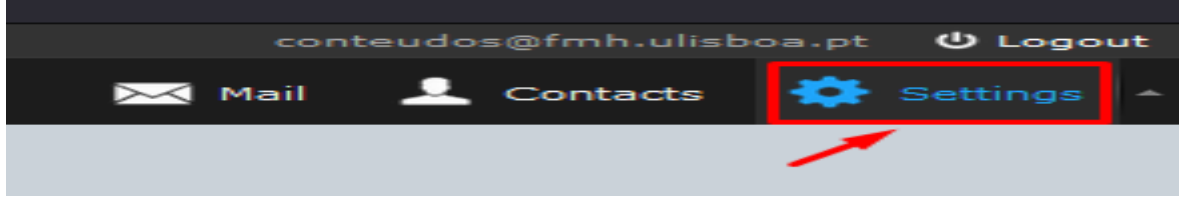

3 – No canto superior esquerdo clique em "Forward na auto-reply":

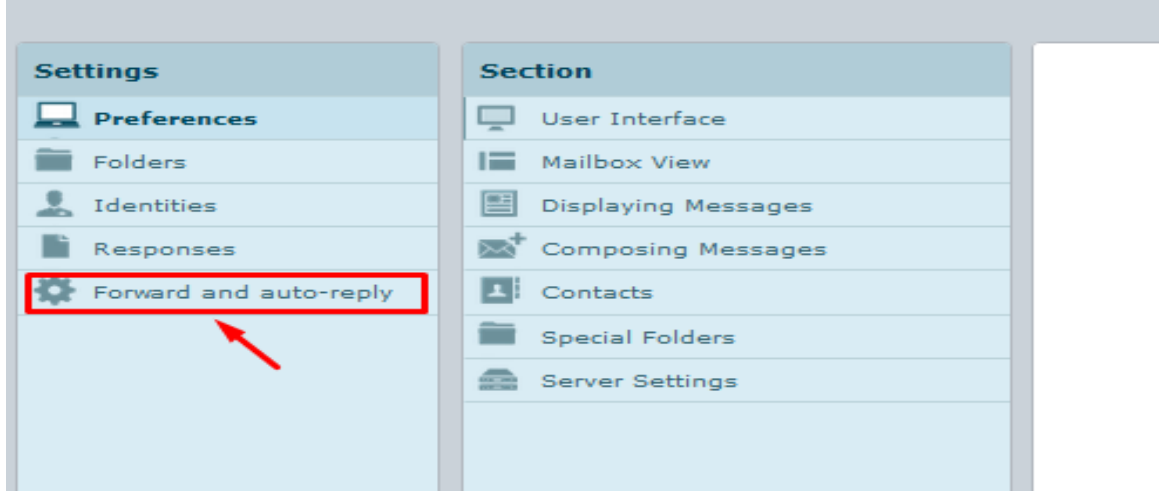

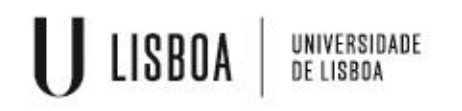

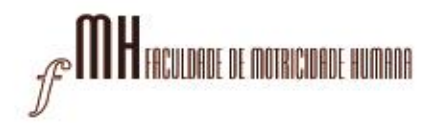

4 – Em "eneble vacation auto-reply" selecione a caixa, descreva o assunto, escreva a mensagem e em "Keep a copy of the mail" selecione a caixa. De seguida salv as configurações:

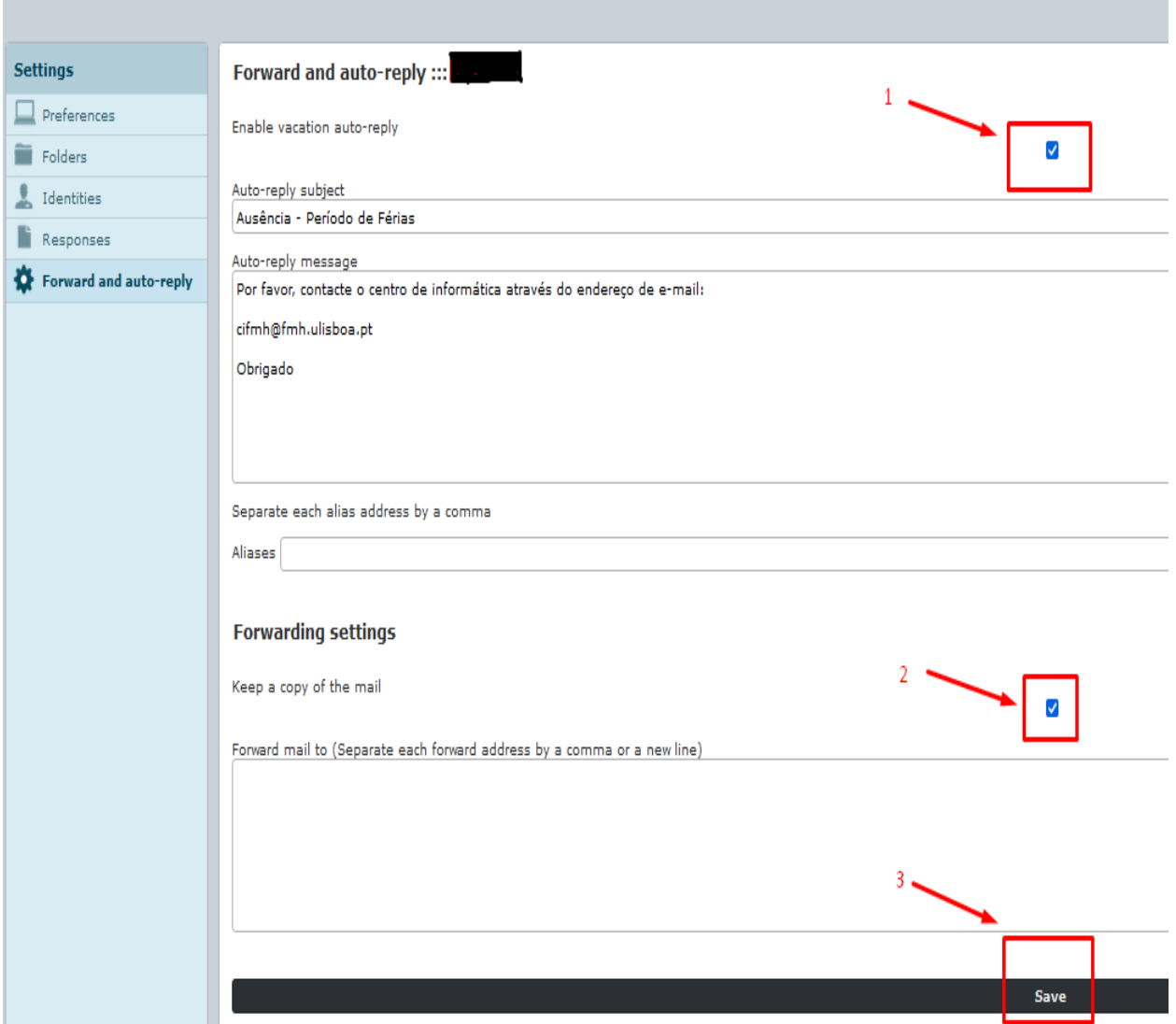

5 – Ativado com sucesso.

 $\checkmark$  Save plugin settings successfully.

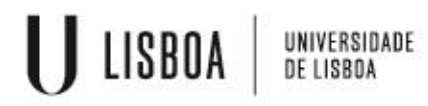

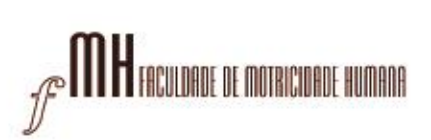

6 - Para desativar, retire os piscos das caixas e salve novamente as configurações:

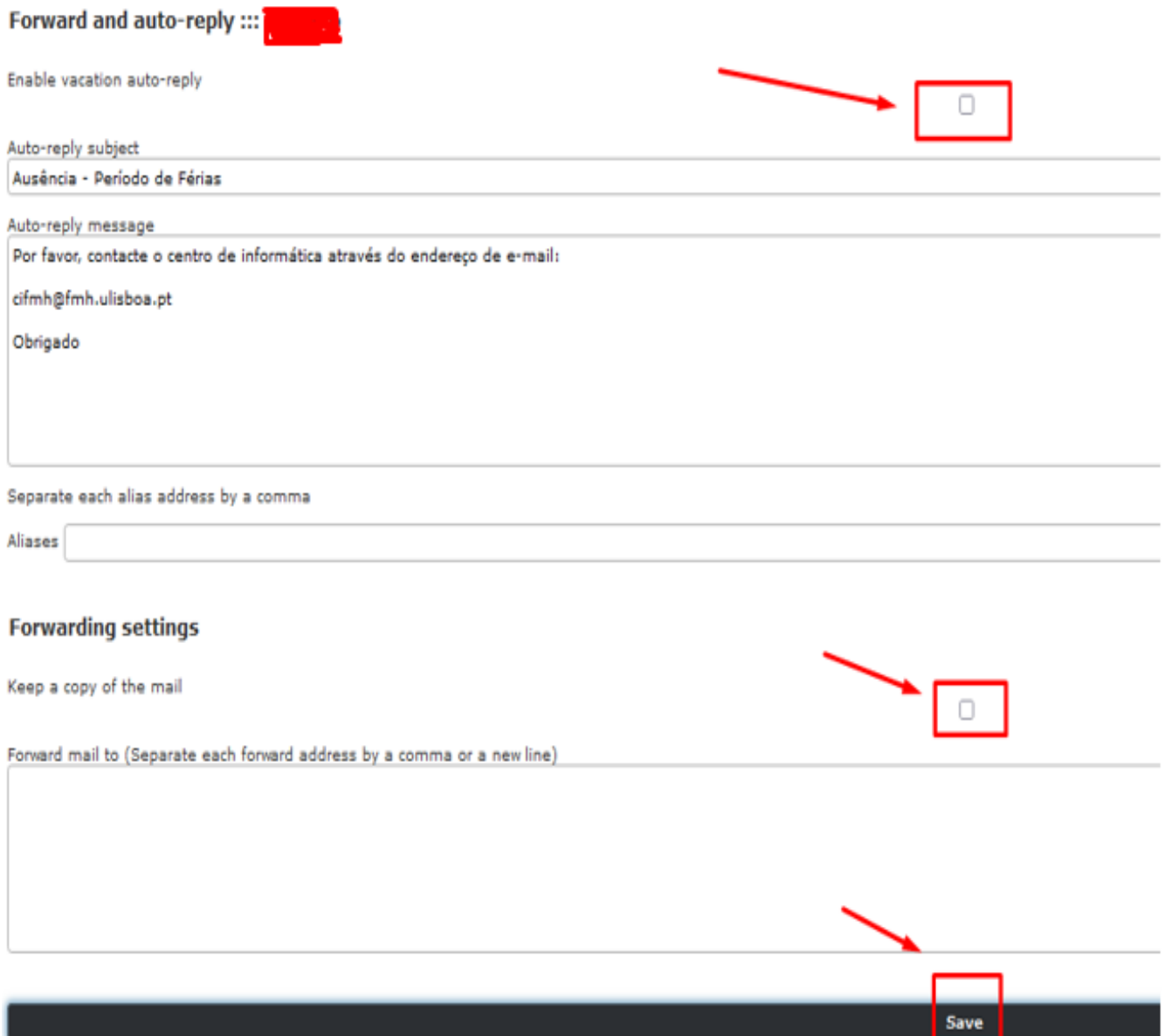